This Quick Guide provides an easy 8 step review of the registration process. Also included is a *Troubleshooting page* for use when assisting parents with the registration process.

http://parentportalapp.lausd.net/parentaccess/

**Step 1** – Register for an LAUSD account. Provide all the required information (\*):

First Name, Last Name, Email Address, Security image/audio.

| Los Angeles Unified School District Account Registration                                             |                                                      |                                                                                   |  |  |
|----------------------------------------------------------------------------------------------------|------------------------------------------------------|-----------------------------------------------------------------------------------|--|--|
| Your email address is your A parent account allows yo                                                |                                                      | er a valid email address e.g. user@webmail.com.                                   |  |  |
| <ul><li>eChoices (Ma</li><li>Open Enrollm</li><li>Manage your app</li><li>Access Parent po</li></ul> | nent and Conservatory of Fine Arts.<br>plication(s). | d Dual Language), Zones of Choice, Incoming Inter-District Permits, District K-12 |  |  |
|                                                                                                    | First Name: *                                        | Middle (optional)                                                                 |  |  |
|                                                                                                    | Last Name: *                                         |                                                                                   |  |  |
|                                                                                                    | Email Address:*                                      | Re-enter Email:*                                                                  |  |  |
|                                                                                                    | Please enter the numbers b                           | elow for security purposes *                                                      |  |  |
|                                                                                                    | I'm not a robot                                      |                                                                                   |  |  |
|                                                                                                    |                                                      |                                                                                   |  |  |
| Cancel                                                                                               |                                                      | Register                                                                          |  |  |

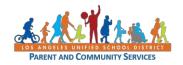

**Step 2** – You will receive a thank you message.

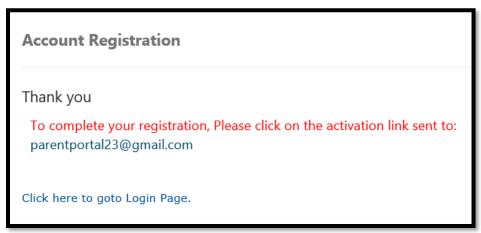

<u>Step 3</u> – To complete your registration, check email for notification sent to complete account registration process. Activate your account by clicking on the blue link "Continue on your web browser."

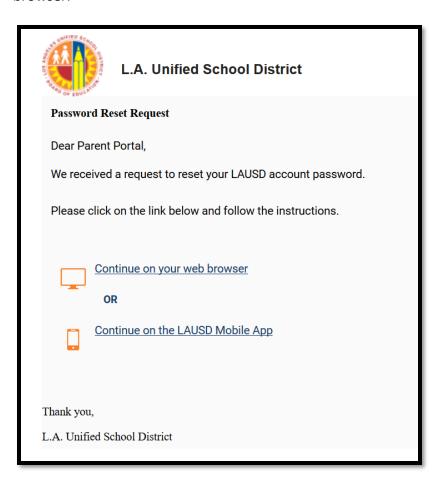

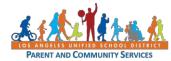

<u>Step 4</u> – Enter your Email and Password. Read the criteria for creating an acceptable password. For you to Re-enter Password, you need to meet the Password criteria, all of the red Xs must become a green ✓. Passwords must match before you can submit.

| Please update your password               |                               | Password Criteria:                                                                                                    |
|-------------------------------------------|-------------------------------|----------------------------------------------------------------------------------------------------|
|                                           |                               | X At least 10 characters                                                                                                    |
| Email: *                                  |                               | X At least 1 numeric character                                                                                                    |
| Password: *                               |                               | X At least 1 uppercase letter                                                                                                    |
| Re-enter Password: *                      |                               | ➤ Must include at least 1 special character from the following options:  ~!#\$^&*()_\-[]{}:,./                                                                                                    |
|                                           |                               | Cannot be common names or commonly used words (e.g. "password1", "JohnSmith47")                                                                                                    |
| Cancel                                    | Submit                        | X Cannot have repetitive or sequential characters (e.g. "abcd", "555")                                                                                                    |
|                                           |                               | Cannot contain whitespaces                                                                                                    |
|                                           |                               | X Cannot exceed 24 characters                                                                                                    |
|                                           |                               |                                                                                                    |
|                                           |                               | × Password and Re-enter password must match                                                                                                    |
| Please update your pass                   | word                          | Password Criteria:                                                                                                    |
|                                           |                               |                                                                                                    |
| Please update your pass                   | word parentportal23@gmail.com | Password Criteria:                                                                                                    |
|                                           |                               | Password Criteria:  ✓ At least 10 characters  ✓ At least 1 numeric character  ✓ At least 1 uppercase letter                                                                                                    |
| Email: * Password: *                      |                               | Password Criteria:  ✓ At least 10 characters  ✓ At least 1 numeric character  ✓ At least 1 uppercase letter  ✓ Must include at least 1 special character from the following options:                                                                                                    |
| Email: *                                  |                               | Password Criteria:  ✓ At least 10 characters  ✓ At least 1 numeric character  ✓ At least 1 uppercase letter  ✓ Must include at least 1 special character from the following options:  ~!#\$^&*()_\-[]{}:,./                                                                                                    |
| Email: * Password: * Re-enter Password: * | parentportal23@gmail.com      | Password Criteria:  ✓ At least 10 characters  ✓ At least 1 numeric character  ✓ At least 1 uppercase letter  ✓ Must include at least 1 special character from the following options:  ~!#\$^&*()_\-[]{}:,./  ✓ Cannot be common names or commonly used words (e.g. "password1", "JohnSmith47")                                                                                                    |
| Email: * Password: *                      | parentportal23@gmail.com      | Password Criteria:  ✓ At least 10 characters  ✓ At least 1 numeric character  ✓ At least 1 uppercase letter  ✓ Must include at least 1 special character from the following options:  ~!#\$^&*()_\-[]{}:,./  ✓ Cannot be common names or commonly used words (e.g. "password1", "JohnSmith47")                                                                                                    |
| Email: * Password: * Re-enter Password: * | parentportal23@gmail.com      | Password Criteria:  ✓ At least 10 characters  ✓ At least 1 numeric character  ✓ At least 1 uppercase letter  ✓ Must include at least 1 special character from the following options:  ~!#\$^&*()_\-[]{}:,./  ✓ Cannot be common names or commonly used words (e.g. "password1", "JohnSmith47")                                                                                                    |
| Email: * Password: * Re-enter Password: * | parentportal23@gmail.com      | Password Criteria:  ✓ At least 10 characters  ✓ At least 1 numeric character  ✓ At least 1 uppercase letter  ✓ Must include at least 1 special character from the following options:  ~!#\$^&*()_\-[]{}:,./  ✓ Cannot be common names or commonly used words (e.g. "password1", "JohnSmith47")  ✓ Cannot have repetitive or sequential characters (e.g. "abcd", "555")                               |
| Email: * Password: * Re-enter Password: * | parentportal23@gmail.com      | Password Criteria:  ✓ At least 10 characters  ✓ At least 1 numeric character  ✓ At least 1 uppercase letter  ✓ Must include at least 1 special character from the following options:  ~!#\$^&*()_\-[]{}:,,/  ✓ Cannot be common names or commonly used words (e.g. "password1", "JohnSmith47")  ✓ Cannot have repetitive or sequential characters (e.g. "abcd", "555")  ✓ Cannot contain whitespaces |

<u>Step 5</u> – You will receive a notification that your LAUSD Account is Activated. Click on the first logo, Parent Portal, to the right of the screen.

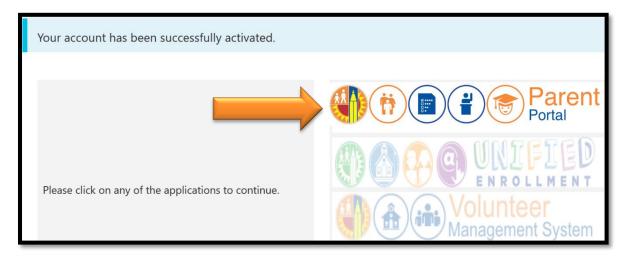

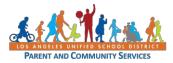

<u>Step 6</u> – Select Parent Login.

# Select an option below 1. Parent Login 2. Student Login 3. Employee Login 4. Register for an account

**Step 7** - You can now log in using your email and password.

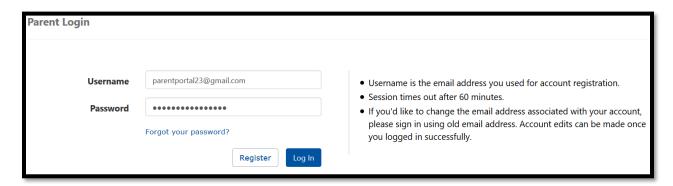

<u>Step 8</u> - You will be asked if you would like to receive the Parent-Student Handbook via email. Select "Yes" or "No" and click submit.

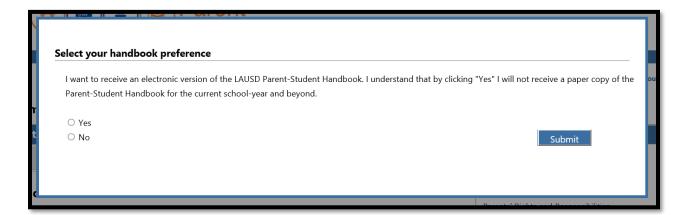

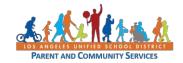

You have successfully created your LAUSD Parent Portal Account. The next step is to Add your student. *Please See Quick Guide for linking students*.

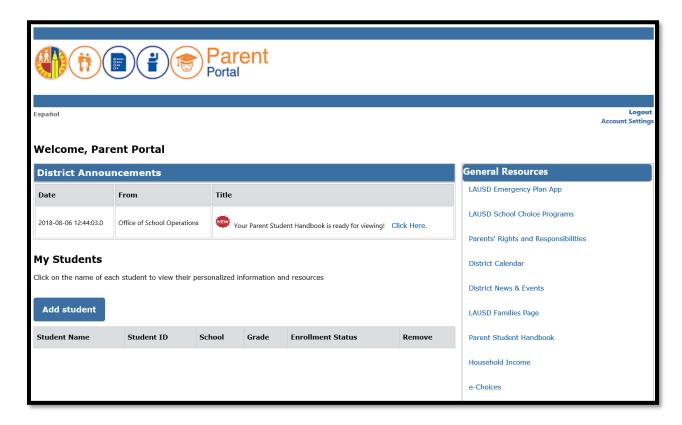

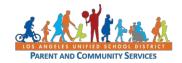

# LAUSD Parent Portal Quick Guide – Registration for Parents/Legal Guardians TROUBLESHOOTING FOR PARENTS/GUARDIANS

| Registration for LAUSD Account                                                                                                    |                                                                                                    |  |  |  |
|----------------------------------------------------------------------------------------------------|----------------------------------------------------------------------------------------------------|--|--|--|
| Issue                                                                                                    | Resolution                                                                                                    |  |  |  |
| You have entered all of the information required to register for an LAUSD Account but cannot register                                       | <ol> <li>Make sure you have entered a working email address.</li> <li>Make sure what you entered for the security image/audio is correct.</li> <li>If both are accurate, try using a different browser (Firefox, Internet Explorer, Escape)</li> </ol>     |  |  |  |
| After entering all information, you received notification that you were sent an email to activate your LAUSD account but did not receive it | Check your "junk email" box and make sure it is not in there.                                                                                                    |  |  |  |
| You have received the activation email but the "Create password or Reset my password" link is not working                                   | 1. Try using a different browser.                                                                                                    |  |  |  |
| You have entered and re-entered your password but cannot continue with the registration process                                             | 1. Make sure you have read all of the instructions for creating a password and following accordingly.  2. If you have followed the instructions accordingly but you still cannot continue, try using another browser (Firefox, Internet Explorer, Escape). |  |  |  |

| Please update your password |                          | Password Criteria:                                                                                                    |  |
|-----------------------------|--------------------------|----------------------------------------------------------------------------------------------------|--|
| Email: *                    | parentportal23@gmail.com | <ul><li>✓ At least 10 characters</li><li>✓ At least 1 numeric character</li></ul>                                                  |  |
| Password: *                 | •••••                    | <ul> <li>✓ At least 1 uppercase letter</li> <li>✓ Must include at least 1 special character from the following options:</li> </ul> |  |
| Re-enter Password: *        | ••••••                   | ~!#\$^&*()_\-[]{}:,./  ✓ Cannot be common names or commonly used words (e.g. "password1", "JohnSmith47")                           |  |
| Cancel                      | Submit                   | √ Cannot have repetitive or sequential characters (e.g. "abcd", "555")                                                             |  |
|                             |                          | √ Cannot contain whitespaces                                                                                                    |  |
|                             |                          | √ Cannot exceed 24 characters                                                                                                    |  |
|                             |                          | ✓ Password and Re-enter password must match                                                                                        |  |

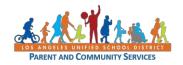